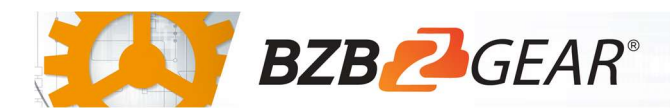

## IPGEAR-4K

## Luxul Switch Configuration

Luxul AMS and XMS switches have been tested and confirmed to work with the IPGEAR-4K system. Please follow the steps in this guide to ensure proper system operation.

- 1. Navigate to Configuration > IPMC > IGMP Snooping > Basic Configuration.
- 2. Enable Snooping.
- 3. Disable Unregistered IPMCv4 Flooding
- 4. Enable Fast Leave on all ports.
- 5. Select the Router Port option for the uplink port.
- 6. Scroll down to the bottom of the page and select Save.

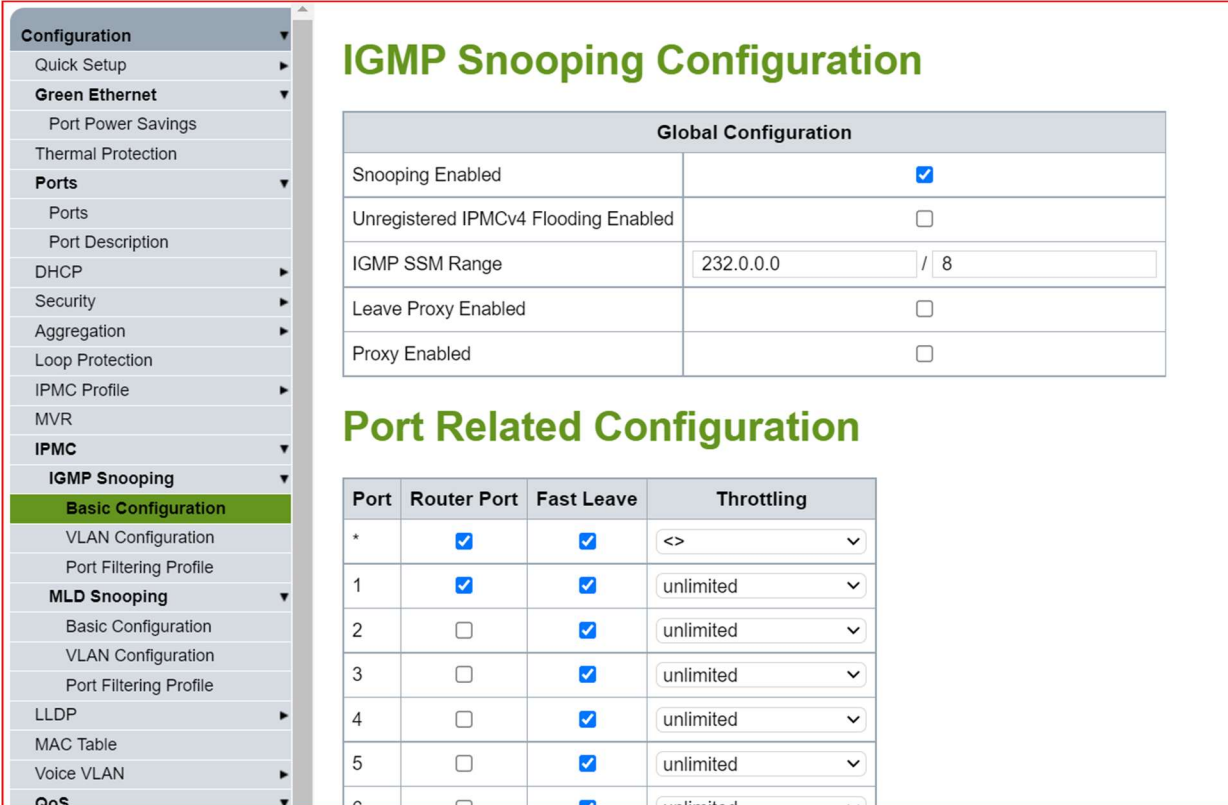

I

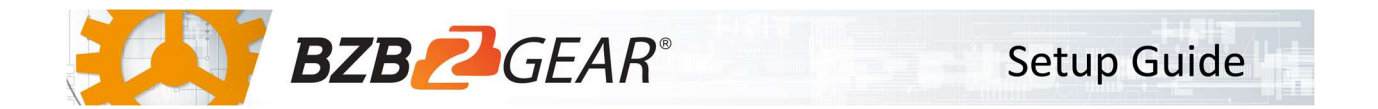

- 7. Navigate to Configuration > IPMC > IGMP Snooping > VLAN Configuration.
- 8. If a VLAN is not already present, select Add New IGMP VLAN
- 9. Enter the VLAN ID (enter 1 if you have no VLANs)
- 10. Enable Snooping.
- 11. Enter the IP address of the BG-VOP-CB in the Querier Address field.
- 12. Save Settings.

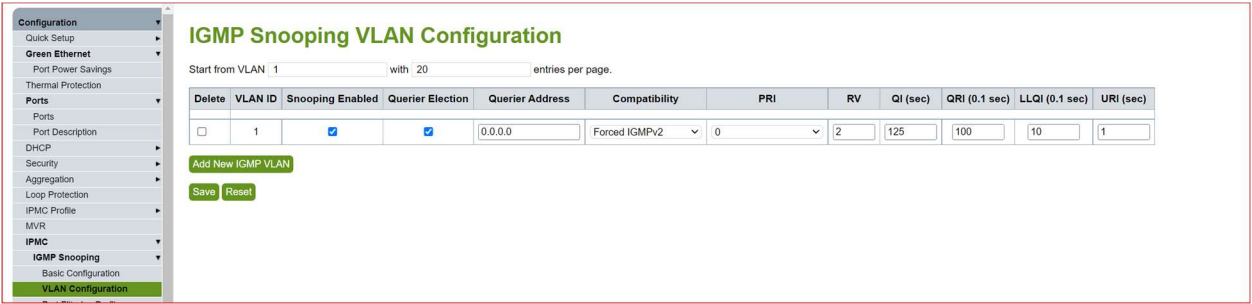

- 13. Navigate to Administration > Configuration > Save Startup-Config
- 14. Select Save Configuration.

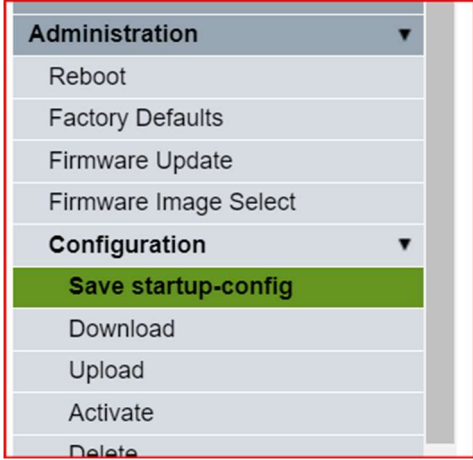

## **Save Running Configuration to startup-config**

Please note: The generation of the configuration file may be time consuming, depending on the amount of non-default configuration.

Save Configuration